How to use and What to Use For

- The category Names are mine I just wanted to break them out in different levels.
- I am using Photoshop 2021 version 22.3.0
- On older versions of PS some the tools are not available.
- The goal is provide basic information on the selection tools within Photoshop providing simple demonstrations and use within workflows.

- Basic and Intermediate tools March 25 with examples
- Advanced tools and Selection refinement tools
  April 8
- Workflow demo April 8

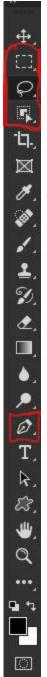

日

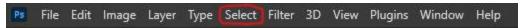

- What are Photoshop Selections
  - A selection isolates part of an image so you can work on that area without affecting the rest of the image.
  - The majority of the tools are found on the Tool Bar in Photoshop
  - Others are found in the Selection pull down menu.
  - And then there are the Channels

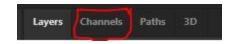

- Selection tool menu bars
  - Rectangle Marquee tool

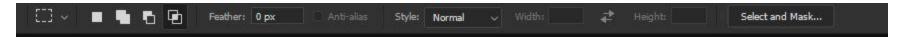

Elliptical Marquee Tool

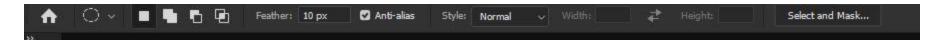

Lasso Tool

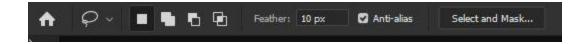

Polygonal Lasso Tool

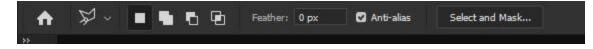

- Selection tool menu bars (continued)
  - Magnetic Lasso Tool

Mode: Rectangle

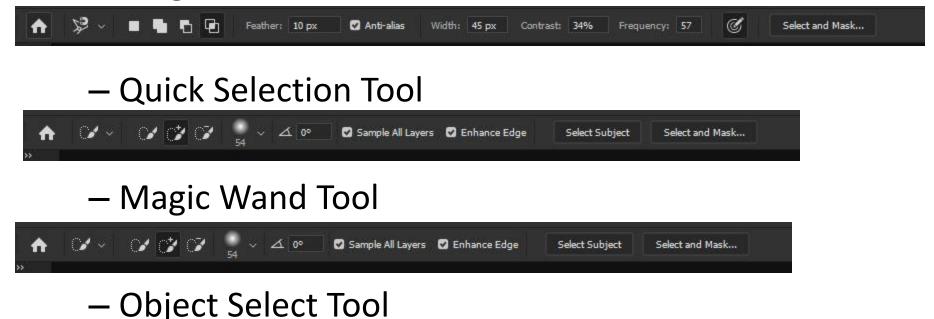

✓ ☐ Sample All Lavers ☐ Enhance Edge ☑ Object Subtract

Select Subject

Select and Mask...

- Common short cut keys Selection Tools
  - Alt Remove part of selection post initial selection
  - Shift Add part of selection post initial selection
  - Control+shift+I inverts selection
  - Control+J Create new layer based on selection
  - Control+D Deselects selection
  - Control+Alt After selection edit, copy move and paste
  - V moves the current selection on the screen (Cuts and paste)
  - No key click on selection and move pre any edits

#### **Basic Selection Tools**

- Marquee Tools "M" (use shift+M to cycle thru)
  - Rectangle Marquee Tool
  - Elliptical Marquee Tool
    - Common short cut Keys
      - » Space move selection while making selection
      - » Shift Create square/circle while making selection
      - » Alt+Drag Draw from center
      - » Shift+Alt-drag Draw from center and make square/Circle
  - Single Row/Column Marquee Tools
- Lasso Tools "L" (use shift+L to cycle thru)
  - Lasso Tool
    - Additional Short Cut Keys
      - » Alt (During Initial selection) change to Polygonal lasso tool (Straight line)
  - Polygonal Lasso Tool
    - Additional Short Cut Keys
      - » Alt (During Initial selection) change to Lasso tool (Freehand)
      - » Shift (During Initial selection) Creates vertical, horizontal or 45 degree line
  - Magnetic Lasso Tool
    - Additional Short Cut Keys
      - » Alt (During Initial selection) change to Lasso tool
      - » Alt and click (During Initial selection) change to Polygonal lasso tool
      - » Left and right bracket adjust size of circle (Width)

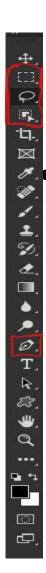

#### Intermediate Selection Tools

- AI based Selection Tools "W" (use shift+W to cycle thru)
  - Quick Selection Tool
  - Magic Wand Tool
  - Object Select Tool
- Subject Select Tool In Pull down Select menu or select any tool in the AI based selections and it will be on the menus BAR

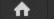

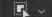

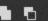

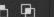

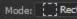

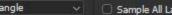

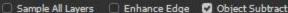

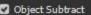

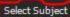

Photoshop demos

Question and Answers

#### **Credits**

- Adobe
- Kelby One Web (kelbyone.com)
- Photoshopcafe (YouTube)
- Photoshop Training Channel (YouTube)
- Pixemperfect (YouTube)
- PHLearn (YouTube)